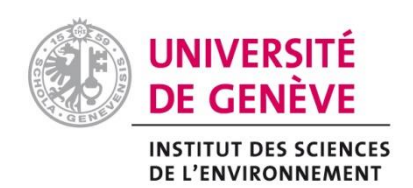

Certificat de Géomatique

Mai – Septembre 2017

# **Rapport de Stage :**

# **Développement d'un tutoriel ArcGIS Pro pour l'Université de Genève**

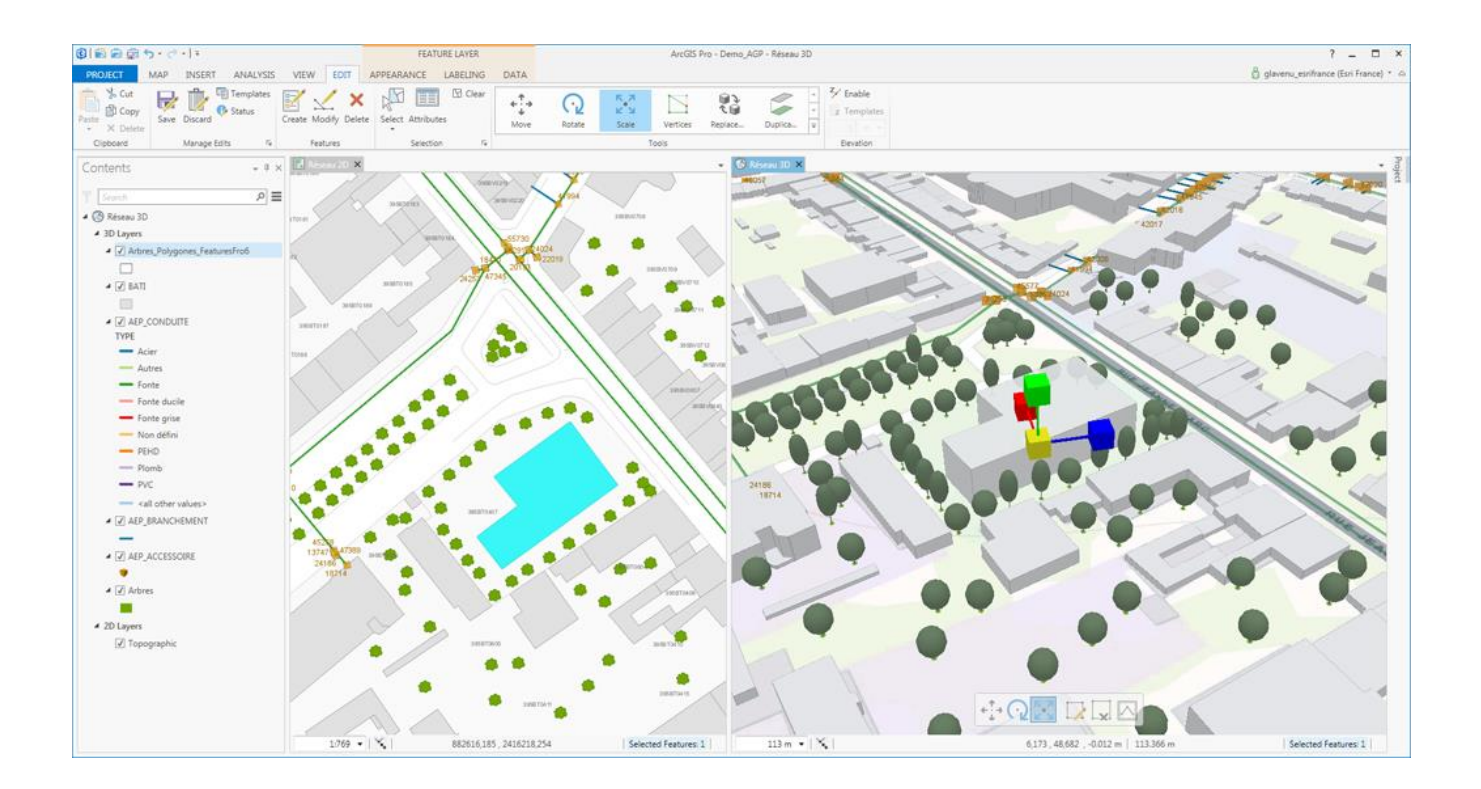

Auteur : Hemon Elouan

Superviseurs : Guigoz Yaniss & De Bono Andrea

# **I. Introduction**

En décembre 2014, ESRI met à disposition ArcGIS Pro, fourni avec ArcGIS Desktop et ayant pour but de compléter les multiples applications de ce dernier. Pour reprendre les termes d'ArcOrama (1), ArcGIS Pro vise ''*les professionnels des SIG qui ont pour but d'une expérience utilisateur simple, performante et efficace, et qui intègre tous les processus de visualisation, de gestion de données et d'analyse spatiale en 2D et 3D''*. Un projet qui peut paraître ambitieux lorsqu'on a connaissance de la diversité de fonctions qu'offre ArcGIS Desktop, mais, comme nous le verrons, impossible n'est pas ESRI. Pour arriver à cette fin, la conception de cette application s'est principalement concentrée sur l'amélioration de la performance, une interface ergonomique, ainsi que l'intégration des différentes dimensions, allant du 2D à la 4D.

La conséquence inévitable de la sortie d'un logiciel est l'expérimentation par les utilisateurs en vue d'appréciations et d'améliorations potentielles. C'est dans ce cadre que s'insère ce rapport, découlant d'un essai de migration, d'ArcGIS Desktop vers ArcGIS Pro, pour trois cours proposés par l'université de Genève. Il tentera de synthétiser les apports de cette nouvelle application au monde d'ESRI à partir de ce travail. Ceci de manière non exhaustive toutefois, du fait des sujets traités par ces travaux pratiques, et de la diversité gargantuesque de fonctionnalités mise à disposition. Vous trouverez en annexe 1 un tableau résumant les thèmes traités, et les outils utilisés pour chaque cours. D'autres sujets seront cependant traités, mais de manière moins approfondies, faute de pratique.

Ce rapport sera scindé en deux parties pour déterminer si ArcGIS Pro rempli ses objectifs de départ. Pour cela, il faut donc connaître ces buts initiaux, contenue dans une première partie plutôt orientée théorie, c'est-à-dire explicitant le fonctionnement et les améliorations apportées à ArcGIS Pro, ainsi que les nouveautés pour chaque version. Le deuxième chapitre traitera donc du ressenti pratique de l'utilisateur, afin de déterminer si cette application a tenu ses engagements. Ce qui sera discuté dans la conclusion.

# **II. Présentation ArcGIS Pro**

# *1. Fonctionnement, Nouveautés et Continuité*

ArcGIS Pro contient de nombreuses évolutions structurelles et fonctionnelles, dans le but de compléter la gamme Desktop. Une part de ces améliorations provient des demandes faites par les utilisateurs (2), comme les mises en page multiple au sein d'un même projet. Toutefois, comme vu précédemment, le développement de cette application s'est focalisé sur plusieurs points, synthétisés au nombre de trois par ArcOrama (1) :

- La performance et le multi-threading.
- L'intégration de la 2D et de la 3D.
- L'ergonomie et l'efficacité de l'interface.

Ces trois points seront donc développés séparément, suivi d'un quatrième traitant de la continuité avec la gamme Desktop. Un certain nombre d'éléments apparaissent en effet comme des moyens pour faciliter la migration des utilisateurs des logiciels ESRI vers ArcGIS Pro. La modification du terme *Project* pour *Catalog* avec la version 2.0 témoigne de ce fait.

#### *a. Performance améliorée*

Pour façonner un tel type de logiciel, contenant une diversité d'usages impressionnants, l'amélioration de la performance était nécessaire. Pour atteindre ce but, l'architecture d'ArcGIS Pro, ainsi que l'ensemble des géotraitement fonctionnent en 64 bit. Le changement le plus important relève toutefois du multi-thread. De cette manière, il est possible d'exécuter différentes tâches en parallèle, tout en exploitant ''*pleinement le potentiel de calcul du processeur''* (3). ArcGIS Pro maintient ainsi ses fonctionnalités et ses performances face à la demande croissante de puissance qu'exigent intrinsèquement ses objectifs. Plus qu'un maintien des prestations fournies dans ArcGIS Desktop, avec cette nouvelle architecture, la puissance des outils de géotraitement augmente théoriquement de 20% en moyenne (3).

#### *b. Intégration des dimensions*

Les ambitions d'ESRI pour l'élaboration de son cadet n'ont pas influencé que les performances, mais également l'approche de travail. Effectivement, pour pouvoir insérer et modifier une multitude d'éléments dans un même logiciel (Couches, mises en page, boites à outils, métadonnées, 2D, 3D, tâches, géodatabase, etc…), l'approche par document cartographique n'était plus pertinente (4). ArcGIS Pro présente donc une démarche par projet, qui va contenir l'ensemble de ces entités, ce qui a également permis à ESRI de répondre à certaines demandes des utilisateurs, comme les multiples mises en pages en parallèles. La fenêtre de projet, détaillée ultérieurement, est devient donc indispensable du fait qu'elle permette d'accéder à l'ensemble de ces éléments aisément, tout comme ArcCatalog dans la gamme Desktop.

Le projet permet donc de regrouper plusieurs entités de nature différente dans un même espace, tout en les gardant séparés. A l'inverse d'ArcGIS Desktop, il est ainsi possible de produire différentes vues cartographiques (Map pour la 2D, Global Scene pour la 3D mondiale, Local Scene pour la 3D locale) au sein d'un même travail. Grâce à de nouveaux contenus, provenant d'ArcGIS Online, de nouveaux fonds de cartes sont directement disponibles dans cette version professionnelle, permettant ainsi de construire les scènes aisément et partout sur le globe. Ceci sans nouvelles extensions, ArcGIS Pro utilisant les mêmes que la gamme Desktop. (5)

En plus de cela, ArcGIS Pro permet de passer de la 2D à la 3D, ou inversement, facilement. Il est en effet possible de représenter ses données selon ces deux perspectives, en plus de la 4D, la dimension temporelle pouvant être ajoutée. (2, 5) Ceci offre de nouvelles possibilités quant à la création, l'analyse, ou encore la modification de couches ou cartes.

#### *c. L'Interface Graphique*

Bien que l'interface graphique de la gamme Desktop soit plutôt fonctionnelle, la conserver dans ArcGIS Pro aurait été une erreur. Ceci toujours du fait de la multitude d'éléments présents. ESRI a donc revu cette interface pour la rendre plus ergonomique et avec un minimum de fenêtre imbriquées (1). Le résultat est un mélange constitué d'un ruban et différents onglets, le tout avec une grande interactivité. En effet, en fonction du contexte, seuls les commandes et outils pertinents sont proposés. Il est possible de distinguer quatre sections générales : 1. le ruban supérieur ; 2. le panneau Contents ; 3. le panneau d'affichage et 4. le panneau Project (Cf. Figure 1).

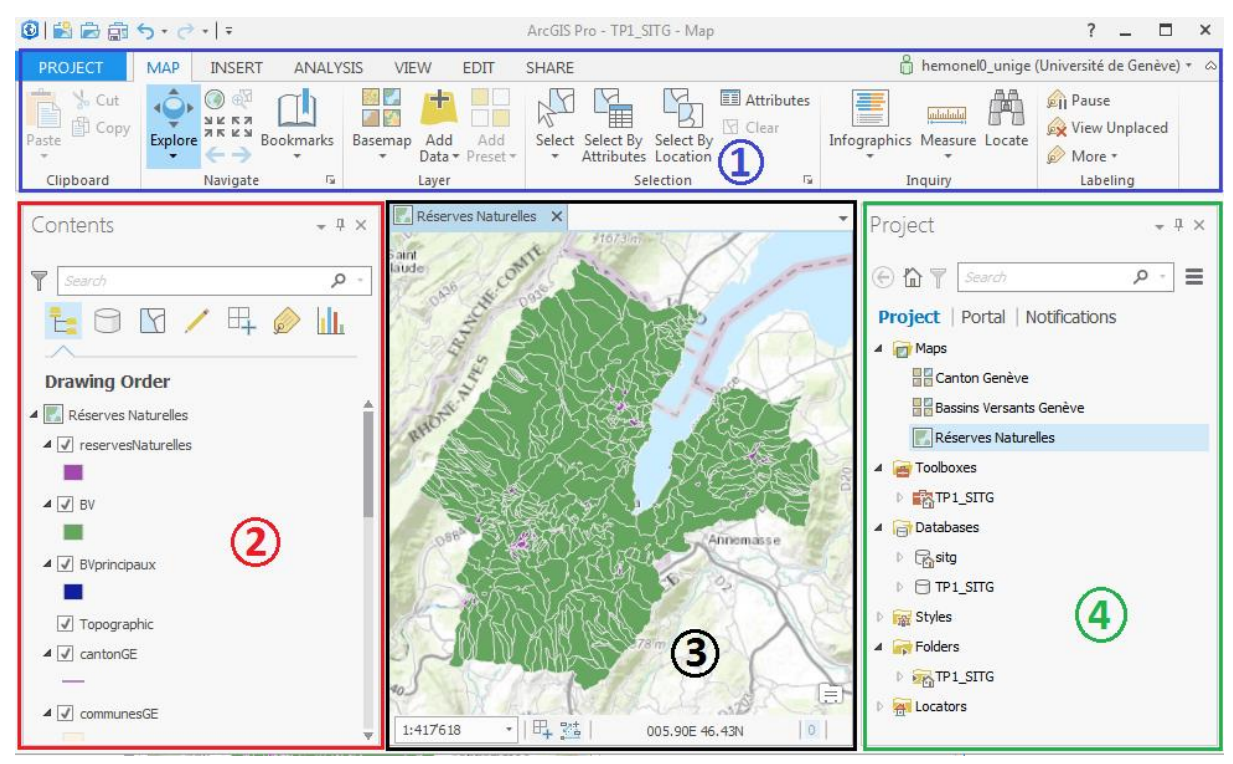

*Figure 1 : Différentes sections de l'interface graphiques d'ArcGIS Pro. Source : T.P 2.1a - Introduction à ArcGIS Pro.*

L'ergonomie et l'interactivité ne sont cependant pas les seuls avantages de cette interface graphique, la personnalisation en fait également parti. En effet, il est possible de modifier manuellement un certain d'éléments en fonction de ses besoins, comme par exemple la boite à outils (Cf. Partie 5 du *T.P 1.2 – Suisse*), mais également le contenu du ruban supérieur (6).

#### *d. Continuité avec ArcGIS Desktop*

Comme vu précédemment, ArcGIS Pro se veut complémentaire à la gamme Desktop, impliquant nécessairement une continuité entre ces deux applications. Celle-ci s'observe en de nombreux points, qui rendraient cette partie imbuvable s'ils étaient tous cités. Le plus évident, et l'un des plus pratiques, est la compatibilité d'ArcGIS Pro avec les formats des conceptions de la gamme Desktop. Du fait que les vues cartographiques soient les mêmes que dans la gamme Desktop, il est possible d'insérer directement dans un projet des fichiers au format .mxd, .lyr ou encore .sxd (2).

Cette continuité s'observe également au niveau de l'analyse, avec un ensemble d'outils, scripts et modèles, sans compter le design et le contenu inchangés de la Toolbox. Bien que la majorité des outils soient communs à ArcGIS Desktop, certaines innovations sont présentes, que ce soit avec de nouveaux outils, ou encore l'utilisation du langage Python 3.4 (1). De même, les extensions d'ArcGIS Pro seront les mêmes que ces prédécesseurs. On y retrouve en effet 3D Analyst, Spatial Analyst, Network Analyst, Geostatistical Analyst, Data Reviewer et Workflow Manager.

Enfin, la publication sur ArcGIS Online reste possible avec ArcGIS Pro et est même plus efficace du fait d'une relation plus étroite entre ces deux applications, par rapport à ArcGIS Desktop. Il est par conséquent possible de publier en une seule étape, plus aisément qu'auparavant, et en sélectionnant les couches désirées. D'autres éléments ont également été améliorés à ce niveau, tel que l'implémentation des fonctionnalités de GeoSearch d'ArcGIS Online dans ArcGIS Pro (1).

## *2. Apports des Versions*

Depuis décembre 2014, cinq versions d'ArcGIS Pro ont été mises à disposition. Cette partie traitera des différentes fonctionnalités apportées avec ces versions successives. Elle n'a pas pour prétention d'être exhaustive, du fait du nombre gargantuesque d'améliorations. Les éléments cités se concentreront donc sur les fonctions et concepts traités dans les travaux pratiques. Si la totalité des nouveautés apportées par chaque version vous intéresse, l'Annexe 2 répertorie les pages web traitant de ce sujet. Les liens pour ArcOrama offre un survol synthétique des principales fonctions, tandis que les URL de la documentation ArcGIS Pro mènent à des listes exhaustives.

#### *a. Tables*

• Version 1.1 : Prise en charge des tables Excel pour leur traitement.

• Version 2.0 : Possibilité de définir un sous-ensemble d'enregistrement au sein d'une première sélection.

#### *b. Mises en page*

- Version 1.1 : Amélioration de l'interface de conception des mises en page.
- Version 1.2 : Possibilité de créer une série de carte à partir d'une mise en page unique.

## *c. Outils & Analyse*

• Version 1.2 : 38 nouveaux outils de géotraitement supplémentaires, présents dans les dernières versions d'ArcGIS Desktop et concernant un grand nombre de section de la boite à outil.

- Version 1.3 : Ajout d'outils pour la classification d'images à partir d'un raster.
- Version 1.4 :
	- Ajout d'outils dans la boîte Analyse Raster concernant l'analyse des modèles et des MNT, ainsi que la gestion et la synthétisation des données rasters.
	- Les outils Zonal Statistics et Zonal Statistics as Table ont été optimisés pour prendre en charge un raster de zones sans table attributaire.
	- Ajout du géoréférençage.

## *d. Panneau Project & Métadonnées*

- Version 1.2 :
	- Gestion des métadonnées possible : saisie, recherche & partage, similaire aux fonctionnalités d'ArcCatalog.
	- Possibilité d'afficher la description de plusieurs métadonnées côte à côte.
	- Ajout de boîtes de dialogue et onglets pour accéder aux propriétés d'une géodatabase ou d'une classe d'entité.
- Version 2.0 :
	- Modification du nom du panneau Project pour Catalog.
	- Possibilité d'ajouter des dossiers, bases de données & connexions aux serveurs dans des favoris ''inter-projet''.
	- (Possibilité d'ouvrir plusieurs projets distincts, ou plusieurs fois le même projet, simultanément).
	- *e. Symbologie*
- Version 1.2 :
	- Ajout du type de symbologie ''Couleurs non classées''.
	- Ajout d'un diagramme de répartition des valeurs pour définir manuellement les classes d'une symbologie.
	- Possibilité de paramétrer des plages d'échelles pour chaque symbole d'une même couche (Symbologie multi-échelle).
- Version 1.3 : Ajout de la symbologie proportionnelle.

## *f. Graphiques*

- Version 1.2 : Ajout des diagrammes à barre, des histogrammes et nuages de points.
- Version 1.3 : Ajout des diagrammes linéaires, c'est-à-dire des graphiques de types courbes.
- Version 1.4 : Ajout de diagrammes pour représenter les lignes 3D, afin de générer un profil
- à partir d'un MNT par exemple.
- Version 2.0 : Ajout des boîtes à moustache.

## *g. Classes de Relation*

- <u>Version 1.2 :</u>
	- Ajout de boîtes de dialogue et onglets pour accéder aux propriétés des classes de relation.
	- Ajout d'un onglet Relation aux propriétés des tables et des classes d'entités, affichant les informations sur les classes de relations dont ils font partie.

• Version 1.3 : Possibilité d'afficher les règles des classes de relation dans les propriétés des classes de relation.

# **III. Analyse Empirique des Promesses**

Voyons maintenant si la théorie rejoint la pratique, c'est-à-dire si ESRI a réussi à mener ce projet comme il le voulait : complémentaire et dans la continuité de ses prédécesseurs, performant et simple d'utilisation. Pour répondre à cette interrogation, tout du moins partiellement, je m'appuierai principalement sur mon expérience sur ArcGIS Pro lors de l'élaboration des travaux pratiques. Certains aspects seront donc absents ou lacunaires, notamment pour l'intégration des différentes dimensions.

Malgré une première version 1.0 lacunaire en termes de fonctionnalités présentes (7), ces imperfections ont été corrigées au fur et à mesure des versions. La pratique nous apprend toutefois que bon nombre de fonctions d'ArcGIS Desktop sont encore absentes ou incomplètes (Cf. Partie III. 2.). A la vue du nombre considérable de fonctionnalités à implémenter, il est difficile d'en vouloir à ESRI. D'autant plus que chaque version présente une multitude d'améliorations afin de tenir cette promesse et satisfaire l'utilisateur. Pour avoir testé trois versions, on sent effectivement que le logiciel est encore en construction, du fait de grandes différences entre chacune d'entre elles. Il serait donc hypocrite de dire qu'ArcGIS Pro s'aligne parfaitement avec ses prédécesseurs pour l'instant. Cependant, si la vitesse des améliorations apportées reste la même, cet objectif devrait être atteint prochainement (à l'échelle de l'évolution standard d'un logiciel). Nous verrons ultérieurement ces absences et lacunes, concentrons-nous pour l'instant sur les bénéfices d'ArcGIS Pro.

## *1. Apports effectifs d'ArcGIS Pro*

#### *a. Continuité avec ArcGIS Desktop*

L'approche par projet de cette nouvelle application pourrait faire penser qu'elle n'a rien de semblable avec son ancêtre et sa vue cartographique unique. Cette nouvelle démarche modifie en effet la manière de travailler pour arriver à la carte finale. La nécessité de transiter entre différents logiciels n'est plus, le plaisir d'avoir tous les éléments à portée de main est né. Toutefois, les possibilités qu'offrent cette approche par projet (mises en page multiples, intégration de différentes dimensions, modifications directes des métadonnées, …) ne semblent pas être présentes pour marquer une rupture avec la gamme Desktop. Bien au contraire, le contenu d'un projet est constitué, pour une grande majorité, de fonctionnalités – souvent améliorées – présentes dans ArcGIS Desktop. Elle soustrait en effet les imperfections de ce dernier. Il me semble donc que le terme continuité est incomplet et se rapproche plus de l'expression continuité enrichie. De nombreux exemples peuvent mettre ceci en exergue.

Le premier élément se rattache à ArcGIS Online. Le cadet d'ESRI présente en effet un lien plus solide avec ce dernier, bien que présent dans la gamme Desktop. De cette manière, il va être beaucoup plus aisé et rapide de publier des cartes en ligne (Fonctionnalité non effectuée dans les T.Ps, mais testée personnellement pour GeoTools SDI). Autre continuité enrichie grâce à cette étroite relation : les vues cartographiques. Pour ces dernières, les types seront les mêmes qu'elle que soit l'application considérée (Map 2D ; Scène 3D globale et locale), mais les fonds de carte proposés par ArcGIS Pro sont plus nombreux pour chacune de ces vues. Ceci du fait qu'il reprend les fonds topographiques d'ArcGIS Online.

Les outils et les fonctionnalités associées suivent également cette ligne directrice. D'un côté, la boite à outils présente la même configuration et les mêmes catégories que dans ArcToolBox, alors que d'un autre, plusieurs nouveaux outils ont été ajoutés. D'un côté, il est toujours possible de créer des boîtes à outils personnalisables, alors que d'un autre l'onglet Analyse permet d'y ajouter ces favoris pour un projet, afin d'y accéder beaucoup plus rapidement. D'un côté la possibilité d'édition est toujours présentes, d'un autre elle est permanente, la session d'édition ayant disparu (8, 9). Etc… Il y aurait en effet une multitude d'éléments à citer (Mises en page, Métadonnées, etc…), mais pour ce point, il me semble qu'une heure de pratique suffise à se rendre compte que cette promesse est tenue.

La continuité avec ArcGIS Desktop est donc indéniable, et il aurait d'ailleurs été absurde de ne pas reprendre les avantages que présente cette gamme d'applications. La facilité de migration pour passer d'un à l'autre – que je ne suis sûrement pas le seul à avoir ressenti – en est la preuve. Il en est de même pour la complémentarité de ces logiciels, du fait que les fonctionnalités offertes divergent en de nombreux points (pour l'instant de mon opinion, comme nous le verrons à la conclusion).

#### *b. Ergonomie*

On touche ici le point qui transforme l'amour potentiel que l'on peut porter à ArcGIS Pro en addiction. Effectivement, de mon opinion, ESRI a si bien réussi la conception d'une interface graphique contextuelle, efficace, universellement connu (de par Microsoft Word) et simple d'utilisation, qu'ArcGIS Pro n'est plus qu'un simple logiciel mais une drogue à accoutumance pour les adeptes du SIG. Un exemple simple pour justifier cela est le temps de recherche. Alors qu'ArcGIS Pro présente, en une seule interface, beaucoup plus de fonctionnalités que chacun de ses prédécesseurs pris séparément, le temps de recherche pour trouver un outil est relativement le même que dans ArcMap par exemple. L'initiation à la cartographie numérique pourrait presque nous plonger dans un état de sérénité.

Tout d'abord, l'organisation de l'interface graphique – ie. Les quatre sections précédemment cités – est très clair, en particulier pour les utilisateurs d'ArcGIS Desktop. Pour ces derniers en effet, il est très simple d'associer une section à une ancienne application : le panneau Project pour ArcCatalogue, les panneaux Contents et d'affichage pour ArcMap (ou ArcGlobe & ArcScene), l'onglet Analyse du ruban supérieur pour ArcToolBox, etc… La prise en main en devient donc extrêmement simple – en témoigne le court tutoriel pour la migration vers ArcGIS Pro (10) – parfaisant la continuité précédemment évoquée. J'ai personnellement ressenti une grande instinctivité lors de mes débuts sur le logiciel, alors que mes connaissances d'ArcGIS Desktop sont loin d'être conséquentes. Ainsi, l'adaptation à cette application est très courte. En ce qui concerne les novices – entendons par là ce qui n'ont jamais touché à un tel logiciel – la structure analogue à celle de Microsoft Word facilite probablement la prise en main, une fois que les concepts de la géomatique sont assimilés bien évidemment.

D'autant plus, pour ces novices, que l'interface contextualisée et limitante guide à merveille la recherche d'outils ou la prise en main. Prenons l'exemple d'un travail sur raster. Alors que sur ArcMap, les outils étaient globalement disséminés – de manière anarchique si on prend son successeur en comparatif – sur ArcGIS Pro, il suffira de cliquer sur le raster en question dans le panneau Contents pour que les onglets qui lui sont dédiés apparaissent dans le ruban supérieur. Il devient ainsi très rare de chercher l'outil adéquat dans d'autres onglets que les contextuels et Analyses.

L'absence de fenêtres imbriqués est un grand plus pour l'utilisateur également, permettant une efficacité de travail. Par exemple, tous les outils de géotraitement vont s'ouvrir dans un nouvel onglet au sein du panneau Project. Il est ainsi possible d'aller chercher des informations sur les champs à remplir beaucoup plus aisément que dans ArcGIS Desktop. La plus grande avancée que permet cette méthode concerne, de mon opinion, la symbologie. Cette fonctionnalité est effectivement beaucoup plus efficiente, du fait de son interactivité avec le panneau d'affichage, et donc la représentation des couches traitées. Pouvoir observer les changements de la symbologie en direct facilite grandement son paramétrage, et permet d'opter pour certaines plages de valeurs, couleurs, etc… avec une rapidité sans commune mesure avec la gamme Desktop.

Ces quatre paragraphes transpirent l'amour que je peux porter à ce logiciel, et c'est bien le cas. Pour ma part, l'ergonomie de l'interface graphique est vraiment l'avantage dominant d'ArcGIS Pro. D'autant plus qu'il facilitait amplement le travail que j'avais a effectué : Créer des tutoriels sur la gamme Desktop sans une procédure pas-à-pas continu me semble très compliqué. A l'inverse, de par l'instinctivité engendrée par l'interface d'ArcGIS Pro, permet plus de liberté car l'utilisateur est relativement bien guidé et sa familiarisation avec le logiciel s'en voit facilitée.

#### *c. Intégration des dimensions & Puissance*

Ces deux points sont les plus lacunaires au niveau de mon expérience lors de ce stage, de par les sujets abordés par les tutoriels. En ce qui concerne l'intégration de la 3D, je n'ai eu l'occasion de le tester que lors de la rédaction de ce rapport. Pour le peu que j'en ai entrevu, les promesses semblent également tenues sur ce point, la 3D étant très facilement exploitable. Je ne pourrais toutefois m'attarder là-dessus, faute de pratique suffisante. Je vous dirige donc vers le tutoriel proposé par ESRI pour vous faire une idée plus précise (11). Je le répète toutefois, le peu que j'en ai exploité semble tenir la route avec une rapidité convenable, ce qui va nous amener au deuxième point de cette partie : l'amélioration promise de la puissance.

A ce niveau-là, il me semble qu'ArcGIS Pro peine encore à montrer toutes ses facultés. J'ai effectivement observé quelques fois une certaine peine du logiciel lors de l'intégration de gros jeux de données (Cf. T.P 1.7 - Inspire). Toutefois, lors de la rédaction du rapport GeoTools SDI, l'intégration de données au volume aussi important s'est faite sans aucun souci. Il m'est donc difficile de mettre la faute sur ArcGIS Pro, d'autant plus que la quasitotalité des fonctionnalités et outils œuvrent à une vitesse plus que satisfaisante. D'après mes souvenirs sur ArcMap, il y avait beaucoup plus de déboires lors de l'utilisation des outils sur ce dernier que sur ArcGIS Pro. Dans la globalité, cette amélioration de puissance semble donc effective, tout comme le multi-threading. Après essais, il est en effet possible d'utiliser d'autres fonctions pendant qu'un outil fonctionne par exemple – malgré que les fonctionnalités testées se limitent à des tâches demandant peu de puissance.

# *2. Fonctions absentes ou incomplètes*

Tout comme pour les améliorations pour chaque version, je ne ferai pas une liste exhaustive des fonctionnalités absentes d'ArcGIS Pro. Je me concentrerai seulement sur les problèmes rencontrés lors de la migration des T.Ps. Il convient également de préciser que l'ensemble de ces manques sont valables pour la version 2.0 et ses prédécesseurs.

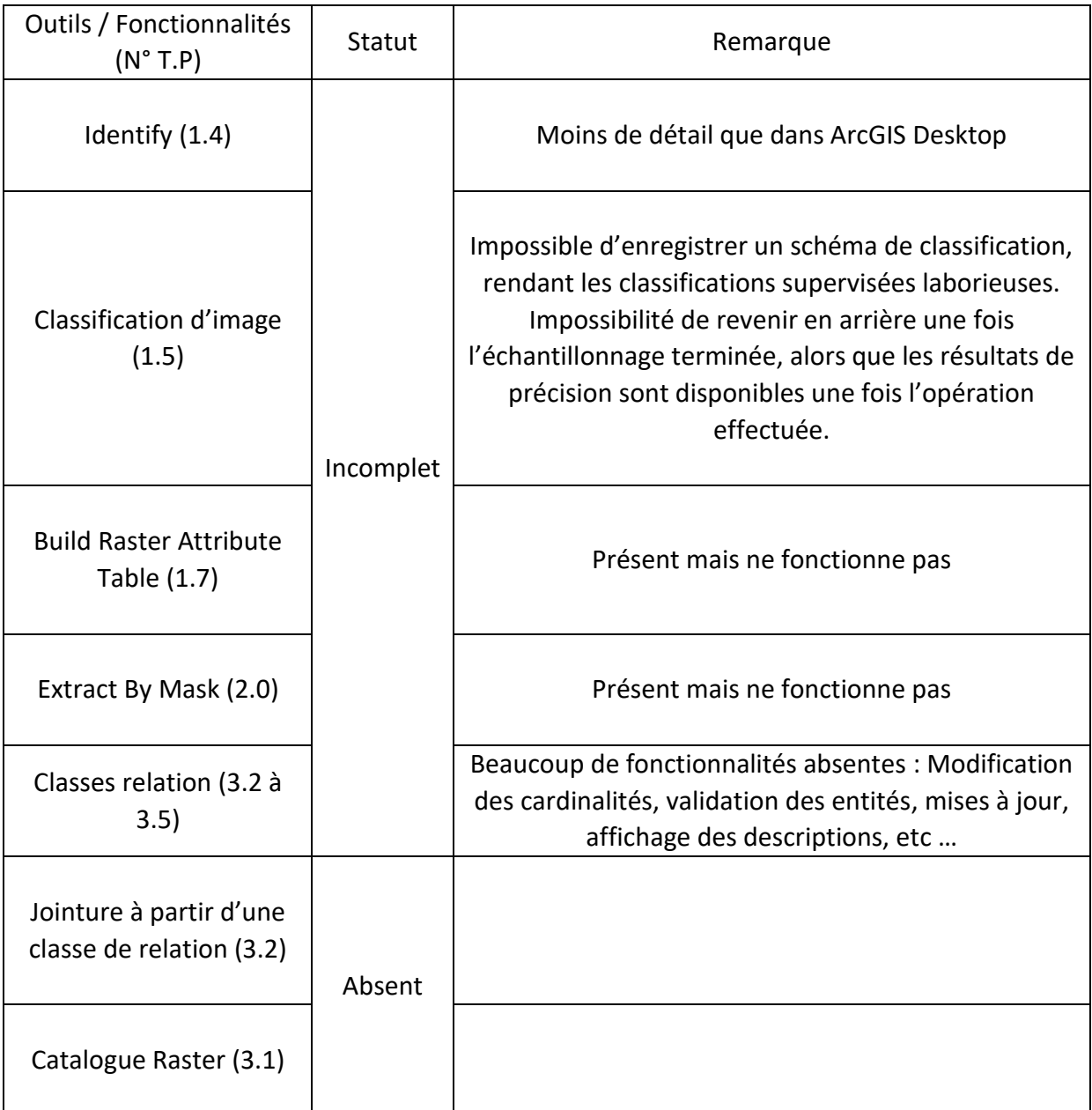

# **IV. Conclusion**

#### *1. Pro & Desktop : Fraternité ou Adversité ?*

La relation entre ces deux applications est assez ambigüe. D'un côté, ArcGIS Pro a encore du mal à tenir la route face à la diversité de fonctionnalités qu'offre la gamme Desktop. L'utilisation de cette dernière pour arriver à certaines fins – telle que la définition des cardinalités d'une classe de relation (Cf. T.P 3.3 – Classes Relation Composite) – la rend indispensable pour compenser les manques d'ArcGIS Pro. Réciproquement, les innovations apportées au cadet d'ESRI lui octroient une attractivité certaine. Par exemple, même si une fonction est absente dans ArcGIS Pro, il reste possible d'utiliser ArcMap – ou autre – pour concevoir et modifier des entités, à partir desquels il sera possible de faire plusieurs mises en page indépendantes avec son successeur. La complémentarité est donc bien présente. Si on se tient à cet unique argument, il est clair que la relation entre ces deux applications relève de la fraternité, une pouvant combler les lacunes de l'autre.

A l'inverse, si l'on prend en compte l'ensemble des améliorations apportées ArcGIS Pro depuis sa version 1.0, la majorité se rapporte à l'ajout de fonctions présentes dans la gamme Desktop. Par rapport à ces dernières, la part des innovations reste minoritaire. Dans ce sens, ESRI tient sa promesse de concevoir un logiciel dans la continuité d'ArcGIS Desktop, comme avec l'ajout des 38 outils à la version 1.1, la classification d'image pour la 1.3, le géoréférençage avec la 1.4, ou encore, de loin le plus flagrant, le choix du terme Catalogue pour remplacer celui de Projet. Tant d'améliorations qui donnent envie de rester le plus longtemps sur ArcGIS Pro au lieu de s'enquiquiner à transiter entre les différentes applications de Desktop. Dans ce sens, la relation entre ces deux logiciels devient du type ''l'élève veut dépasser le maître''. Ainsi, plus ArcGIS Pro avance dans ses versions, plus sa liaison avec ses cousins relève de l'adversité. Au point où, il me semble, qu'il est loin d'être absurde de penser que la licence commune à ces deux applications puisse disparaître un jour. Ceci pour laisser place à un ArcGIS Pro plus cher pour les professionnels, et une licence moins onéreuse pour d'autres. Car pourquoi conserver une licence commun si ArcGIS Pro remplit les mêmes fonctions, et bien plus, que son précurseur.

Je ne m'attarderai pas sur cela, car ce n'est pas le sujet du rapport, mais cette conjecture m'octroie une justification pour le point suivant : ArcGIS Pro répond avec brio à l'objectif d'une continuité et d'une complémentarité avec la gamme Desktop. Cependant, si ses avancées continuent à une telle allure, cette symbiose risque de disparaître, car ArcMap et ses compagnons n'apporteront rien de plus. Ceci peut s'observer tout au long des travaux pratiques que j'ai effectués. Plus on avance dans les cours (de Géomatique 1 à GéoTools Database), plus la complexité est croissante. Or, pour les bases (Géomatique 1), la quasitotalité des fonctionnalités ne nécessitent pas un passage par ArcGIS Desktop. Si on continue ensuite vers les GeoTools, ce passage est obligatoire plus régulièrement. Toutefois, en observant les améliorations apportées avec les différentes versions, on s'aperçoit qu'elles sont de plus en plus spécifiques, et comblent certaines lacunes. A la vue de la diversité de domaines à perfectionner, cette complémentarité est loin de disparaître, mais,

personnellement, il me semble qu'elle ne sera pas éternelle. D'autant plus que les fonctions communes aux deux logiciels sont souvent perfectionnées dans ArcGIS Pro comme vu précédemment.

#### *2. Apports par rapport aux autres logiciels SIG*

Comparer à la gamme Desktop – bien qu'appartenant à la même licence – ArcGIS Pro apporte donc des nouveautés incontestables, que ce soit en termes de structure ou de fonctionnalités. Mais par rapport aux autres logiciels SDI proposé par d'autres communautés ou entreprise, apporte-t-il vraiment quelque chose de neuf ? Malgré que la quasi-totalité de mes expériences avec la géomatique se soit fait avec ArcMap, j'essayerai d'apporter des éléments de réponse grâce à mes connaissances succinctes de QGIS. Ce qui m'avait particulièrement plu chez ce dernier était son interface, que je trouvais plus instinctive, par rapport à ArcGIS Desktop. Or, comme le discours élogieux précédemment écrit sur l'ergonomie de l'interface d'ArcGIS Pro le démontre, cette caractéristique n'est plus d'actualité.

Mon opinion n'est donc plus le même depuis mon ''expérience'' ArcGIS Pro. Je considérais en effet, de par son interface, que travailler sur QGIS était plus adéquat pour un novice voulant apprendre, la gamme Desktop demandant des connaissances assez précises pour trouver en un temps raisonnable les moyens de finaliser son travail. Ceci provient peut-être du fait que j'ai côtoyé QGIS après avoir intégré les notions de base en géomatique. Un élément reste toutefois certain, avec ArcGIS Pro, ESRI a réussi à surpasser ce problème. L'apprentissage sur ce logiciel me paraît en effet extrêmement facilité.

Or, de ce que j'ai pu lire, il me semble que la gamme Desktop va plus loin dans l'analyse et la représentation de données que QGIS. Si on rajoute à cela qu'ArcGIS Pro va au-delà des capacités de son prédécesseur, la plage des utilisateurs pouvant exploiter ce logiciel décemment en devient considérablement agrandie. Qu'une personne soit totalement inexpérimenté ou un professionnel affirmé, il me semble qu'ArcGIS Pro (et la gamme associée) soit à sa portée. Il permet ainsi un apprentissage continu sur une même application simple d'utilisation et performante, ce que n'offre pas les autres logiciels à ma connaissance. Je n'irai évidemment pas conseiller à une personne d'acheter la licence pour travailler seule chez elle. Toutefois, le fait que chacun puisse exploiter cette nouvelle application quel que soit son niveau me semble être un avantage considérable pour les entreprises, sociétés, etc … Ceci du fait d'une prise en main facilitée, et d'un apprentissage rapide du fait d'une documentation claire et concise. C'est également pour cette raison que proposer son utilisation lors des travaux pratiques universitaires me paraît pertinent. Peutêtre cependant avec quelques apartés et digressions sur d'autres logiciels pour montrer que la vie d'un géomaticien n'est pas toute rose si son futur lieu de travail n'a pas les moyens de s'offrir cette licence.

# **V. Bibliographie**

- (1) **Gaëtan LAVENU**. *ArcOrama – Le blog francophone consacré aux technologies Esri* [En ligne]. Disponible sur : [http://www.arcorama.fr/2014/10/a-la-decouverte-darcgis](http://www.arcorama.fr/2014/10/a-la-decouverte-darcgis-pro-15.html)[pro-15.html.](http://www.arcorama.fr/2014/10/a-la-decouverte-darcgis-pro-15.html) (Consulté le 20/09/2017)
- (2) **Gaëtan LAVENU**. *ArcOrama – Le blog francophone consacré aux technologies Esri* [En ligne]. Disponible sur : [http://www.arcorama.fr/2015/01/arcgis-pro-10-est-la.html.](http://www.arcorama.fr/2015/01/arcgis-pro-10-est-la.html) (Consulté le 20/09/2017)
- (3) **Gaëtan LAVENU**. *ArcOrama – Le blog francophone consacré aux technologies Esri* [En ligne]. Disponible sur : [http://www.arcorama.fr/2014/10/a-la-decouverte-darcgis](http://www.arcorama.fr/2014/10/a-la-decouverte-darcgis-pro-45.html)[pro-45.html.](http://www.arcorama.fr/2014/10/a-la-decouverte-darcgis-pro-45.html) (Consulté le 20/09/2017)
- (4) **ESRI**. *ArcGIS Pro – La base de votre SIG* [En ligne]. Disponible sur : [https://pro.arcgis.com/fr/pro-app/get-started/introducing-arcgis-pro.htm.](https://pro.arcgis.com/fr/pro-app/get-started/introducing-arcgis-pro.htm) (Consulté le 20/09/2017).
- (5) **Gaëtan LAVENU**. *ArcOrama – Le blog francophone consacré aux technologies Esri* [En ligne]. Disponible sur : [http://www.arcorama.fr/2014/10/a-la-decouverte-darcgis](http://www.arcorama.fr/2014/10/a-la-decouverte-darcgis-pro-25.html)[pro-25.html.](http://www.arcorama.fr/2014/10/a-la-decouverte-darcgis-pro-25.html) (Consulté le 20/09/2017)
- (6) **Gaëtan LAVENU**. *ArcOrama – Le blog francophone consacré aux technologies Esri* [En ligne]. Disponible sur : [http://www.arcorama.fr/2014/10/a-la-decouverte-darcgis](http://www.arcorama.fr/2014/10/a-la-decouverte-darcgis-pro-55.html)[pro-55.html.](http://www.arcorama.fr/2014/10/a-la-decouverte-darcgis-pro-55.html) (Consulté le 20/09/2017)
- (7) **Atilio FRANCOIS**. *Blog SIG & Territoires* [En ligne]. DIsponible sur : [https://www.sigterritoires.fr/index.php/arcgis-pro-1-0-petit-recueil-de-mauvaises](https://www.sigterritoires.fr/index.php/arcgis-pro-1-0-petit-recueil-de-mauvaises-surprises/)[surprises/.](https://www.sigterritoires.fr/index.php/arcgis-pro-1-0-petit-recueil-de-mauvaises-surprises/) (Consulté le 20/09/2017).
- (8) **Gaëtan LAVENU**. *ArcOrama – Le blog francophone consacré aux technologies Esri* [En ligne]. Disponible sur : [http://www.arcorama.fr/2014/10/a-la-decouverte-darcgis](http://www.arcorama.fr/2014/10/a-la-decouverte-darcgis-pro-35.html)[pro-35.html.](http://www.arcorama.fr/2014/10/a-la-decouverte-darcgis-pro-35.html) (Consulté le 20/09/2017)
- (9) **Atilio FRANCOIS**. *Blog SIG & Territoires* [En ligne]. DIsponible sur : [https://www.sigterritoires.fr/index.php/arcgis-pro-la-gestion-des-tables](https://www.sigterritoires.fr/index.php/arcgis-pro-la-gestion-des-tables-attributaires/)[attributaires/.](https://www.sigterritoires.fr/index.php/arcgis-pro-la-gestion-des-tables-attributaires/) (Consulté le 20/09/2017).
- (10) **ESRI**. *ArcGIS Pro – La base de votre SIG* [En ligne]. Disponible sur : [https://pro.arcgis.com/fr/pro-app/get-started/migrate-to-arcgis-pro.htm.](https://pro.arcgis.com/fr/pro-app/get-started/migrate-to-arcgis-pro.htm) (Consulté le 20/09/2017).
- (11) **ESRI**. *ArcGIS Pro – La base de votre SIG* [En ligne]. Disponible sur : [https://learn.arcgis.com/fr/projects/get-started-with-arcgis-pro/lessons/explore-3d](https://learn.arcgis.com/fr/projects/get-started-with-arcgis-pro/lessons/explore-3d-data.htm)[data.htm.](https://learn.arcgis.com/fr/projects/get-started-with-arcgis-pro/lessons/explore-3d-data.htm) (Consulté le 20/09/2017).
- (12) Bibliographie pour la partie *Apports des Versions* : Cf. Annexe 2.

# **VI. Annexes**

*Annexe 1 : Principes Abordés & Outils Utilisés au sein de chaque Travaux Pratiques*.

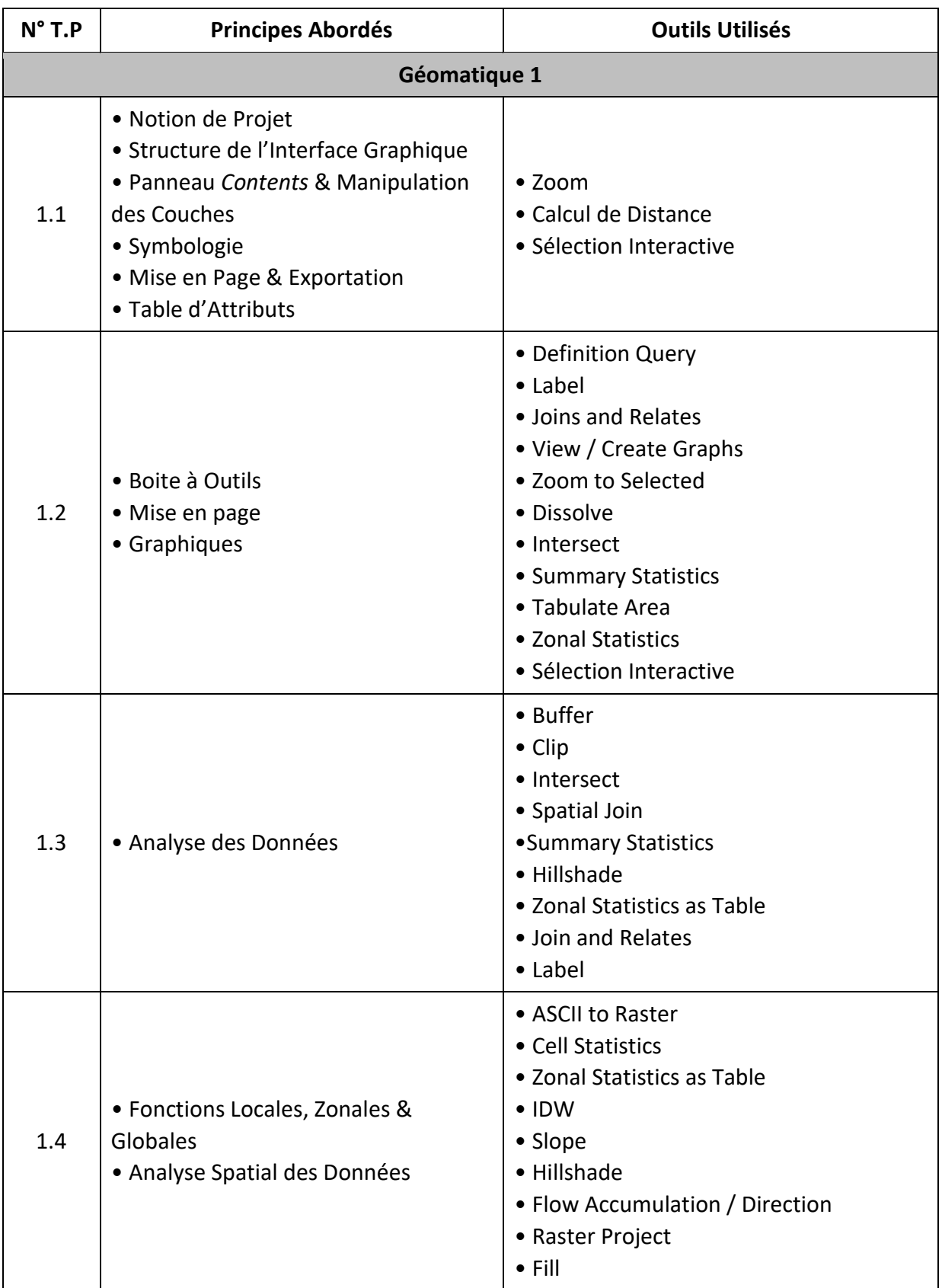

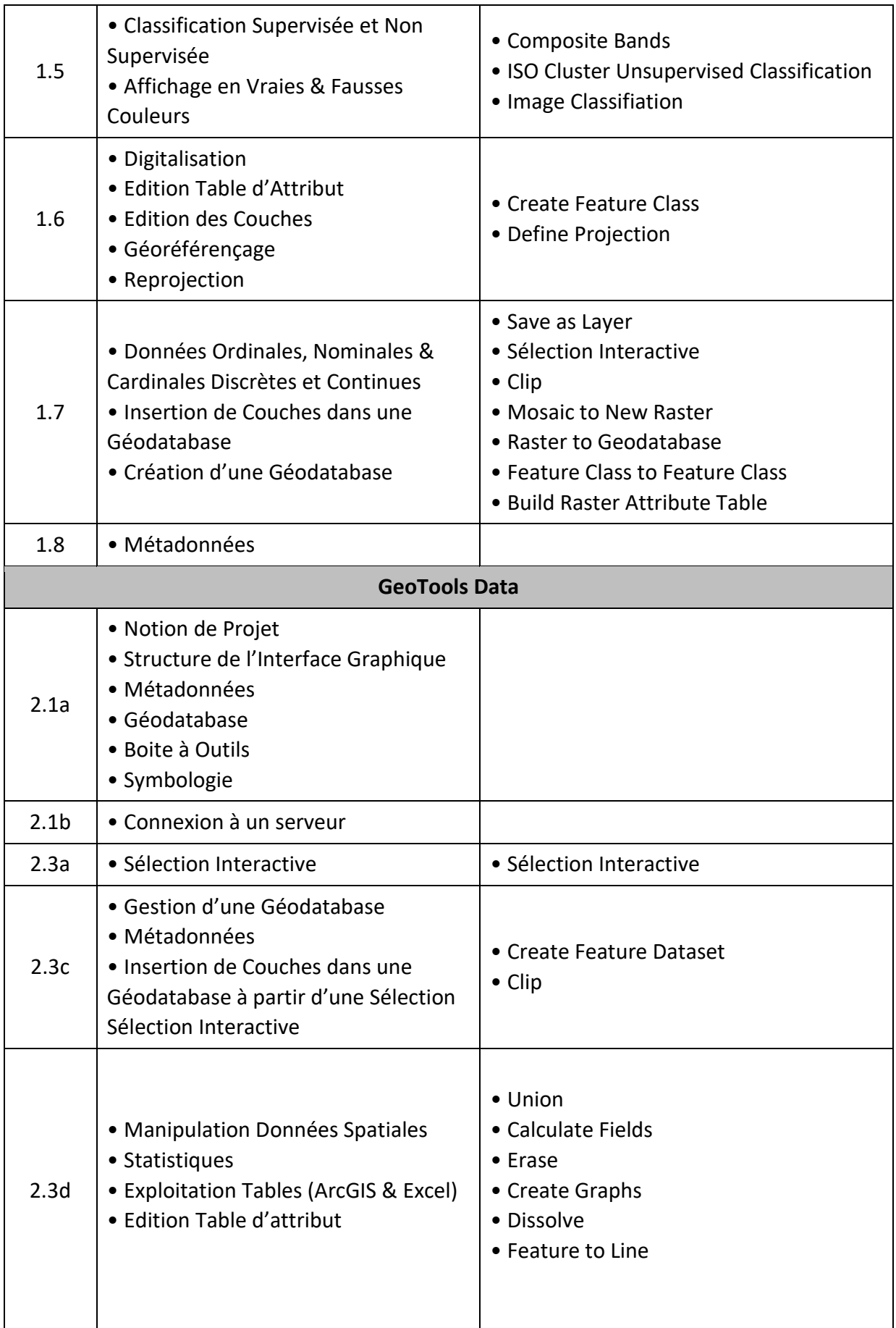

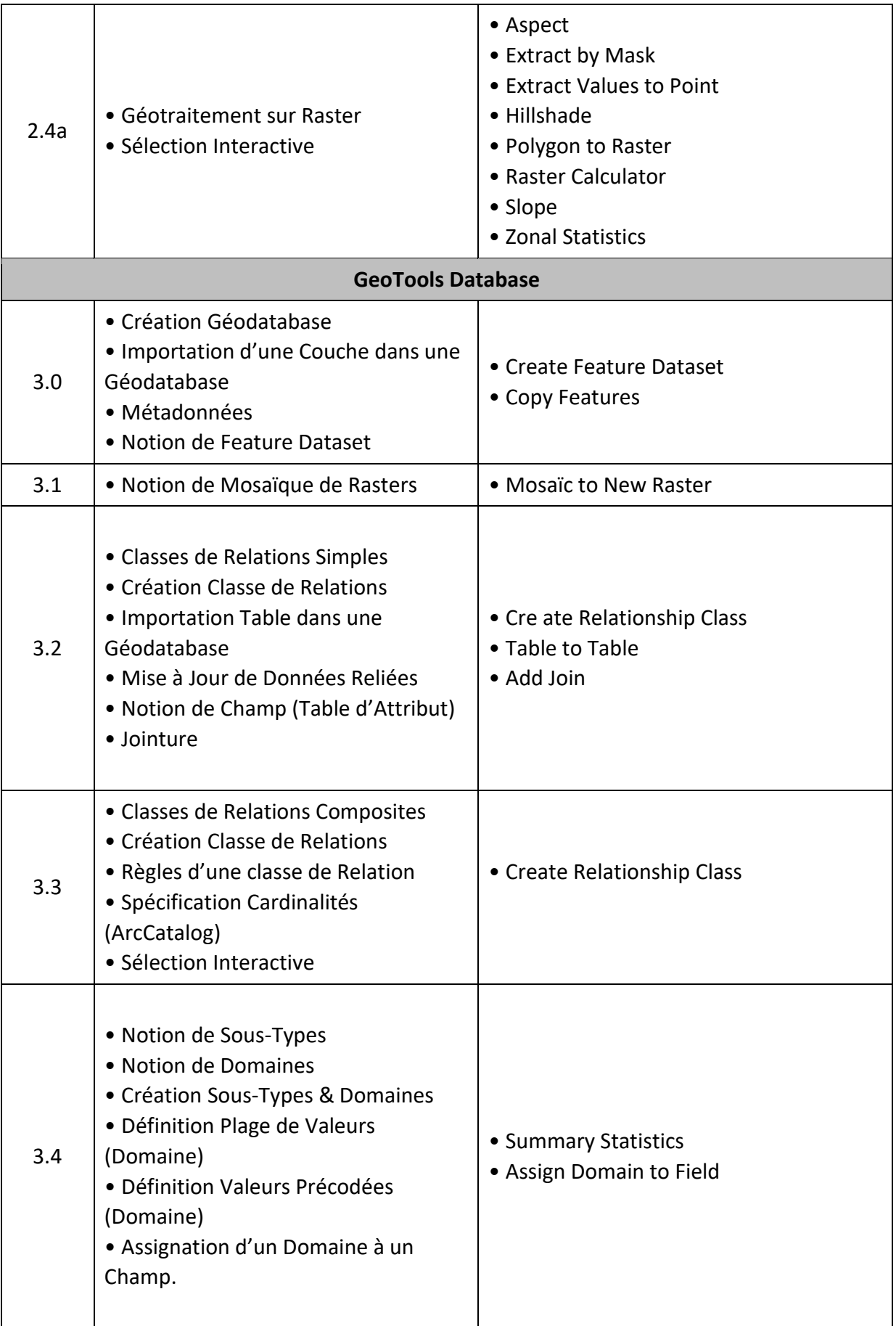

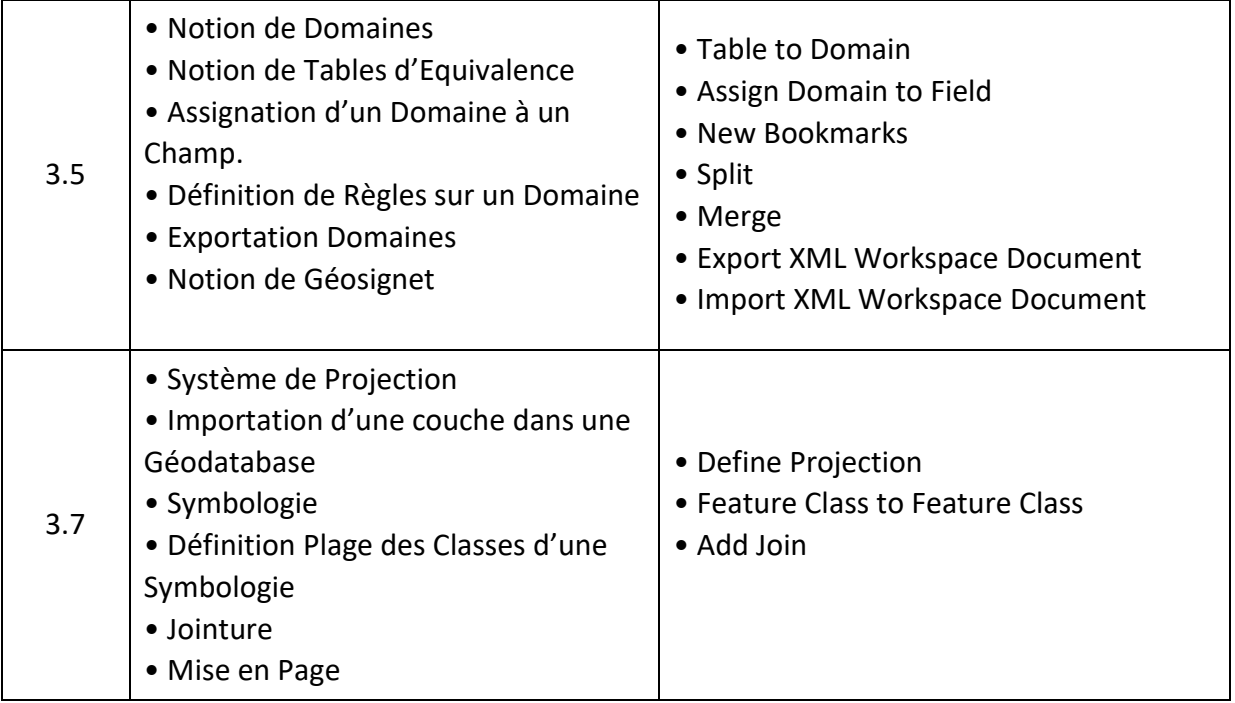

## *Annexe 2 : URL des pages présentant les nouveautés d'ArcGIS Pro par version*

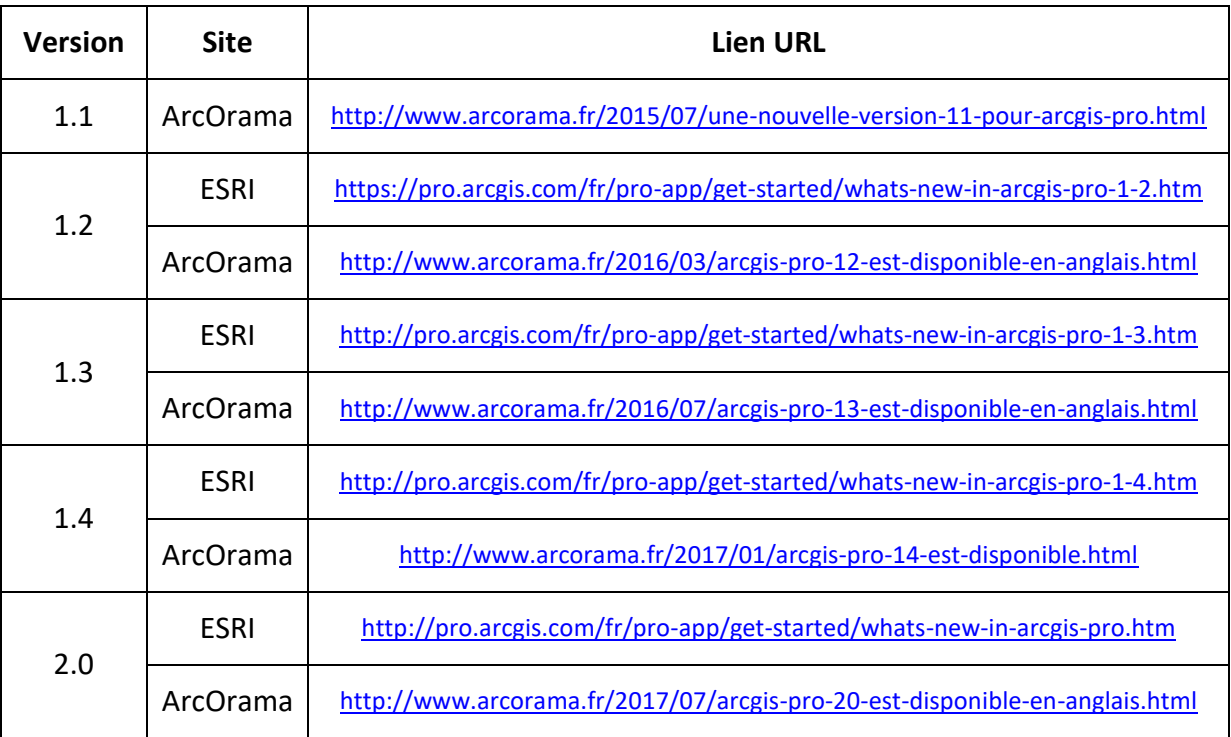